**Dell Networking W-AP228** 무선 액세스 포인트 설치 안내서

> W-AP228은 내후성, 방수, 실내 등급, 이중-radio IEEE 802.11ac 무선 액세스 포인트(AP)입니다. 이 액세스 포 인트는 MIMO(Multiple-Input, Multiple-Output) 기술과 기타 고처리율 모드 기술을 사용하여 고성능의 802.11ac 2.4GHz 및 5GHz 기능을 제공하는 동시에 기존의 802.11a/b/g/n 무선 서비스를 지원합니다. W-AP228 액세스 포인트는 Dell Networking W-Series 컨트롤러와 함께 사용하는 경우에만 작동합니다.

# **W-AP228** 기능

- 무선 송수신기
- 무선 액세스 포인트(IEEE 802.11 a/b/g/n/ac)
- 무선 에어 모니터(IEEE 802.11 a/b/g/n/ac)
- 프로토콜 독립적인 네트워킹 기능
- IEEE 802.3at PoE와 호환
- Dell 컨트롤러를 사용한 중앙 관리 구성 및 업그레이드.

# 안내서 개요

- [2](#page-1-0)페이지의 ["W-AP228](#page-1-0) 하드웨어 개요"에서는 W-AP228 액세스 포인트의 상세한 하드웨어 개요를 제공합 니다.
- 4[페이지의](#page-3-0) "시작하기 전에"에서는 무선 네트워크를 배치할 때 주요 질문 사항 및 고려할 항목을 제공합니다.
- [6](#page-1-0)[페이지의](#page-5-0) "AP 설치"에서는 W-AP228 액세스 포인트의 성공적 설치와 배포에 필요한 여러 단계의 절차를 설명합니다.
- 11[페이지의](#page-10-0) "안전 및 규정 준수"에서는 안전 및 규정 준수 정보를 제공합니다.

## 패키지 내용물

- W-AP228 액세스 포인트
- 케이블 글랜드 2개
- USB 콘솔 케이블
- 구리 러그 1개
- M4x6 나사 1개
- 설치 안내서(본 문서)

 $\mathscr U$ 참고**:** 이더넷 및 콘솔 인터페이스용 내후성 캡은 패키지 내에서 AP에 연결되어 있습니다.

참고**:** W-AP228 액세스 포인트에 사용하기 위한 장착 키트는 별도로 판매됩니다. 자세한 내용은 Dell 영업 담당자에게 문 의하십시오.

참고**:** 잘못되었거나 누락되었거나 손상된 부분이 있는 경우 공급업체에 알려 주십시오. 가능하면 원래 포장 재료뿐만 아 니라 상자도 보관해 두십시오. 필요한 경우 이를 사용하여 장치를 다시 포장하고 공급업체에 반환하십시오.

 $\mathscr{U}$ 

 $\mathscr{U}$ 

# <span id="page-1-0"></span>**W-AP228** 하드웨어 개요

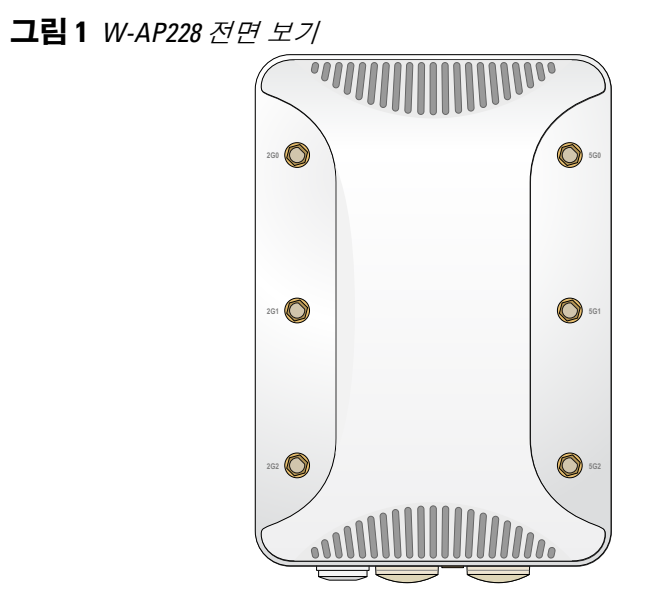

<span id="page-1-1"></span>그림 **2** *W-AP228* 하단 보기

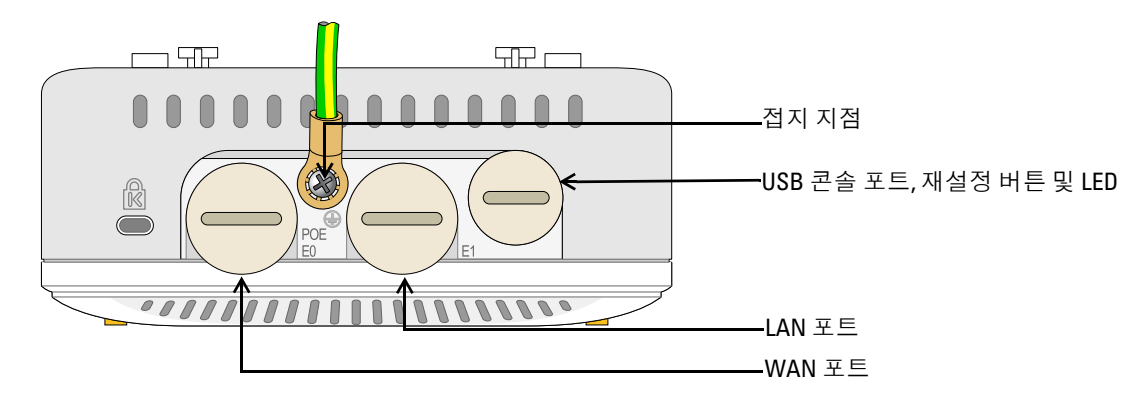

### **LED**

W-AP228 액세스 포인트에는 AP 시스템 상태를 나타내는 LED가 장착되어 있습니다.

### <span id="page-1-2"></span>표 **1** 부팅 중 *W-AP228 LED* 상태

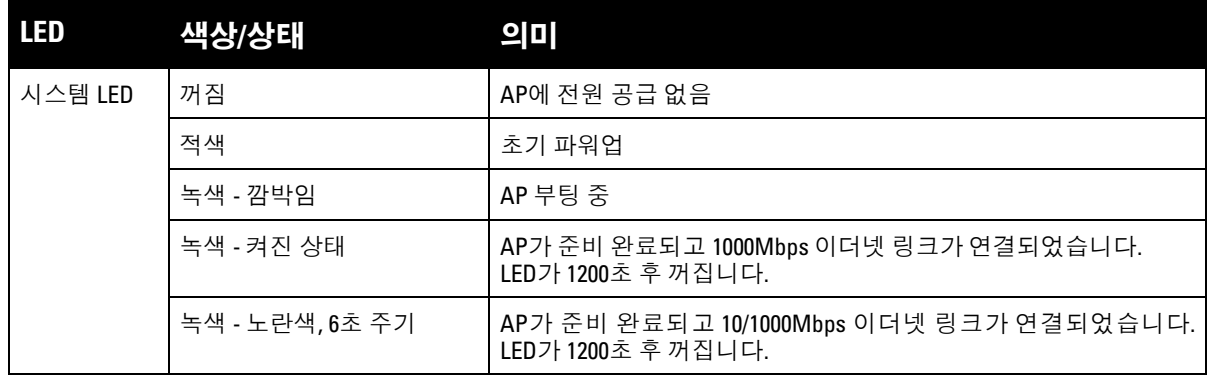

<span id="page-2-1"></span>표 **2** 작동 중 *W-AP228 LED* 상태

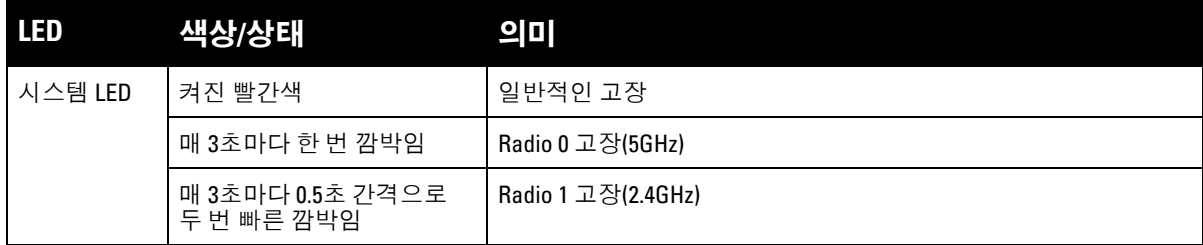

#### **USB** 콘솔 포트

USB Micro-B 콘솔 포트를 사용하면 직접 로컬 관리를 위해 AP를 터미널 또는 랩톱에 연결할 수 있습니다. 제 공된 USB 콘솔 케이블을 사용하여 AP를 연결합니다. USB-UART 어댑터에 필요한 드라이버는 **download.dell-pcw.com**의 **Tools & Resources** 탭에서 다운로드할 수 있습니다.

터미널 액세스에 다음 설정을 사용하십시오.

표 **3** 콘솔 설정

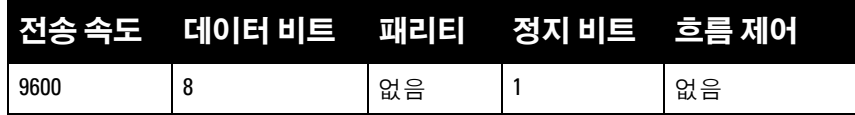

#### 이더넷 포트

W-AP228 액세스 포인트에는 2개의 무선 네트워크 연결용 10/100/1000Base-T(RJ-45) 기가비트 이더넷 포트 (WAN 및 LAN 포트)가 장착되어 있습니다. WAN 포트는 802.3at 이더넷 전원 장치(PoE)를 지원하며, PoE 미 드스팬 인젝터 같은 전원 공급 장비(PSE)의 표준 정의 전원 장치(PD)로 48VDC(공칭)를 수용합니다.

이 포트에는 [그림](#page-2-0) 3에서와 같이 핀이 배열된 RJ-45 암 커넥터가 있습니다.

#### <span id="page-2-0"></span>그림 **3** 기가비트 이더넷 포트 핀 배열

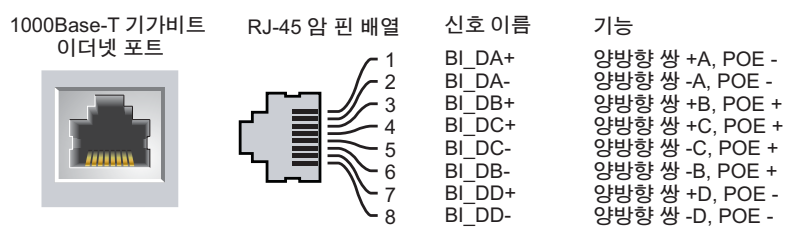

#### 재설정 버튼

재설정 버튼을 사용하여 AP를 공장 기본 설정값으로 되돌릴 수 있습니다. AP를 재설정하려면:

- 1. AP 전원을 끕니다.
- 2. 클립 같이 작고 폭이 좁은 물체를 사용하여 재설정 버튼을 길게 누릅니다.
- 3. 재설정 버튼을 놓지 말고 AP 전원을 켭니다. 시스템 LED가 5초 내에 깜박일 것입니다.
- 4. 재설정 버튼을 놓습니다.

시스템 LED가 다시 15초 내에 깜박여 재설정이 완료되었음을 알립니다. AP는 이제 공장 기본 설정값으로 부 팅을 계속합니다.

### 접지 지점

항상 접지선을 설치하여 AP를 보호하십시오. 전원을 AP 케이스에 연결하기 전에 접지 연결을 완료해야 합니다.

그림 **4** *W-AP228* 후면 보기

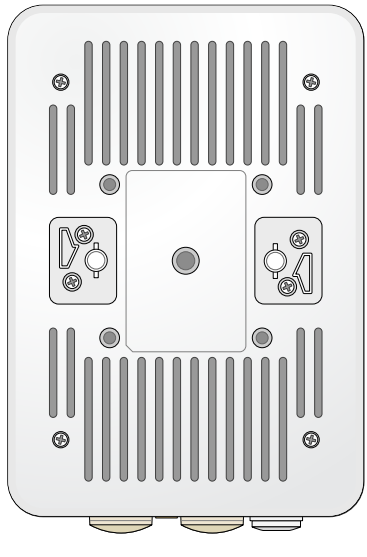

# <span id="page-3-0"></span>시작하기 전에

 $\bigwedge$ 

 $\bigwedge$ 

 $\bigwedge$ 

주의**: FCC** 성명서**:** 미국 내에 설치되는 액세스 포인트를 비 미국 모델 컨트롤러로 구성하여 잘못 종단하면 FCC의 장비 인증 허가를 위반하는 것입니다. 고의적인 위반의 경우 FCC에서 즉시 작동 중지를 요청할 수 있으며 몰수의 대상이 될 수 있습니다(47 CFR 1.80).

#### 주의**: EU Statement:**

Lower power radio LAN product operating in 2.4 GHz and 5 GHz bands. Please refer to the *Dell Networking W-Series ArubaOS User Guide* for details on restrictions.

Produit radio basse puissance pour réseau local opérant sur les fréquences 2,4 GHz et 5 GHz. Consultez le *Dell Networking W-Series Guide de l'utilisateur d'ArubaOS* pour plus de détails sur les limites d'utilisation

Niedrigenergie-Funk-LAN-Produkt, das im 2,4-GHz und im 5-GHz-Band arbeitet. Weitere Informationen beüglich Einschränkungen finden Sie im *Dell Networking W-Series ArubaOS User Guide.*

Prodotto radio LAN a bassa potenza operante nelle bande 2,4 GHz e 5 GHz. Per informazioni dettagliate sulle limitazioni, vedere la *Dell Networking W-Series ArubaOS User Guide*.

주의**:** 규정 제한사항을 만족하기 위해 액세스 포인트는 전문 설치 기사가 설치해야 합니다.

### 설치 전 네트워크 요구사항

WLAN 설계를 완료하고 적절한 제품과 위치를 결정한 후 Dell AP를 배치하기 전에 Dell 컨트롤러를 설치하 고 초기 설정을 수행해야 합니다.

컨트롤러를 초기 설치하는 경우 컨트롤러에 설치된 소프트웨어 버전에 대해서는 *Dell Networking W-Series ArubaOS* 빠른 시작 안내서를 참조하십시오.

### 설치 전 체크리스트

AP를 설치하기 전에 다음 항목이 있는지 확인합니다.

- 필요한 길이의 기가비트 이더넷 케이블
- IEEE 802.3at 호환 PoE 소스
- Dell 컨트롤러가 네트워크에 구성되고 설치됨
- AP에 대한 Layer 2/3 네트워크 연결
- 다음 네트워크 서비스 중 하나:
	- Aruba Discovery Protocol (ADP)
	- "A" 레코드가 있는 DNS 서버
	- 공급업체 특정 옵션이 있는 DHCP 서버

참고**:** 정부 요구사항에 따라 Dell의 W-AP228 액세스 포인트는 승인된 네트워크 관리자만 구성 설정을 변경할 수 있도록 설계되었습니다. AP 구성 정보는 *Dell Networking W-Series ArubaOS* 빠른 시작 안내서 및 *Dell Networking W-Series ArubaOS* 사용자 안내서를 참조하십시오.

Λ

 $\mathscr{U}$ 

주의**:** 액세스 포인트는 무선 송신 장치이며 정부 규정을 따릅니다. 액세스 포인트의 구성과 작동을 담당하는 네트워크 관리자는 지역 방송 규정을 준수해야 합니다. 특히 액세스 포인트는 액세스 포인트를 사용할 위치에 적합한 채널 할당 을 사용해야 합니다.

### 설치 전 연결 확인

네트워크 환경에 AP를 설치하기 전에 AP 전원을 켜면 AP가 컨트롤러를 찾아 연결할 수 있는지 확인하십시오.

특히 다음 조건을 확인해야 합니다.

- 네트워크에 여결했을 때 각 AP에 유효한 IP 주소가 할당되는지 여부
- AP가 컨트롤러를 찾을 수 있는지 여부.

컨트롤러를 찾고 연결하는 지침에 대해서는 *Dell Networking W-Series ArubaOS* 빠른 시작 안내서를 참조하십 시오.

### 구체적인 설치 위치 파악

Dell의 RF 설계 소프트웨어 애플리케이션에서 생성된 AP 배치 지도를 사용하여 적절한 설치 위치를 결정하 십시오. 각 위치는 가능한 한 의도한 통신 가능 구역의 중심 가까이에 있어야 하며 장애물이나 명백한 간섭원 이 없어야 합니다. 이러한 RF 흡수/반사/간섭원은 RF 전파에 영향을 미치게 되므로 설계 단계에서 이를 고려 하여 RF 설계에 적용해야 합니다.

### 알려진 **RF** 흡수체**/**반사체**/**간섭원 식별

설치 단계 중 현장에서 알려진 RF 흡수, 반사 및 장애물을 식별하는 것이 중요합니다. AP를 고정 위치에 부착 할 때 이러한 물체를 고려해야 합니다. RF 성능을 악화시키는 원인의 예는 다음과 같습니다.

- 시멘트 벽돌
- 물이 든 물체
- 금속
- 전자레인지
- 무선 전화기 및 헤드셋

## <span id="page-5-0"></span>**AP** 설치

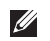

 $\mathscr U$ 

참고**:** 모든 Dell Networking W-Series 제품의 서비스는 숙련된 서비스 직원만 수행해야 합니다.

### **AP-220-MNT-W1** 장착 키트 사용

W-AP228 액세스 포인트는 AP-220-MNT-W1 장착 키트를 사용하여 벽에 설치할 수 있습니다.

참고**:** W-AP228 액세스 포인트에는 장착 키트가 제공되지 않습니다. AP-220-MNT-W1 장착 키트는 액세서리로 사용 가능 하며 별도로 주문해야 합니다.

- 1. 먼저 벽면에 벽면 장착 어댑터를 부착하는 것으로 시작합니다.
	- a. 필요에 따라 벽면 앵커를 설치합니다. 벽면 앵커는 AP 패키지 또는 장착 키트에 포함되지 않았습니다. b. 장착 브래킷의 나사 구멍을 앞서 설치한 앵커 또는 표시한 나사 지점에 일치시킵니다.
	- c. 나사를 삽입하여 장착 브래킷을 고정합니다. 나사는 AP 패키지 또는 장착 키트에 포함되지 않았습니다.

그림 **5** 벽면에 어댑터 부착

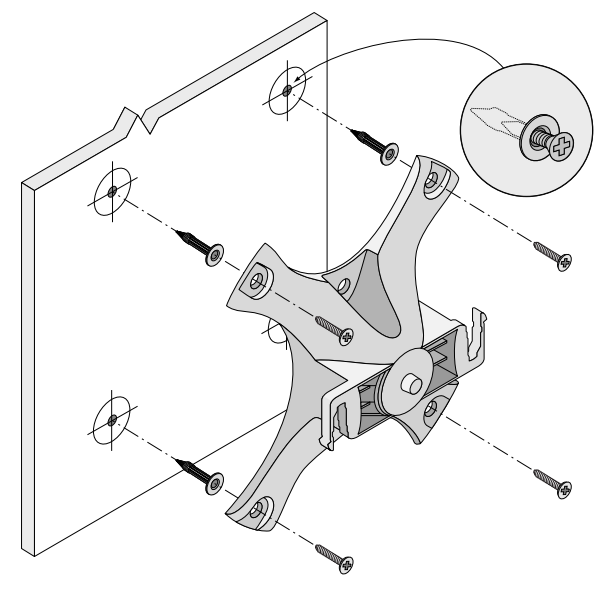

그림 **6** 벽면에 어댑터 부착*(*다른 방법*)* 

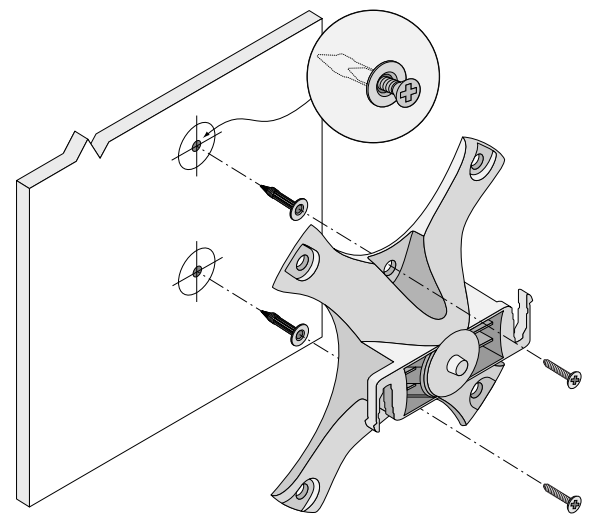

- 2. 필요한 케이블 및/또는 안테나를 AP에 부착합니다.
- 3. [그림](#page-6-0) 7에서와 같이 AP를 고정된 장착 어댑터에 부착합니다.

a. AP 장착 탭이 어댑터와 약 30도가 되도록 AP를 놓아 AP를 장착 어댑터와 일치시킵니다. 4. AP를 벽을 향해 밀고 시계 방향으로 돌려 클릭 소리가 나서 맞물리도록 합니다([그림](#page-6-0) 7 참조).

### <span id="page-6-0"></span>그림 **7** 장착 브래킷에 *AP* 부착

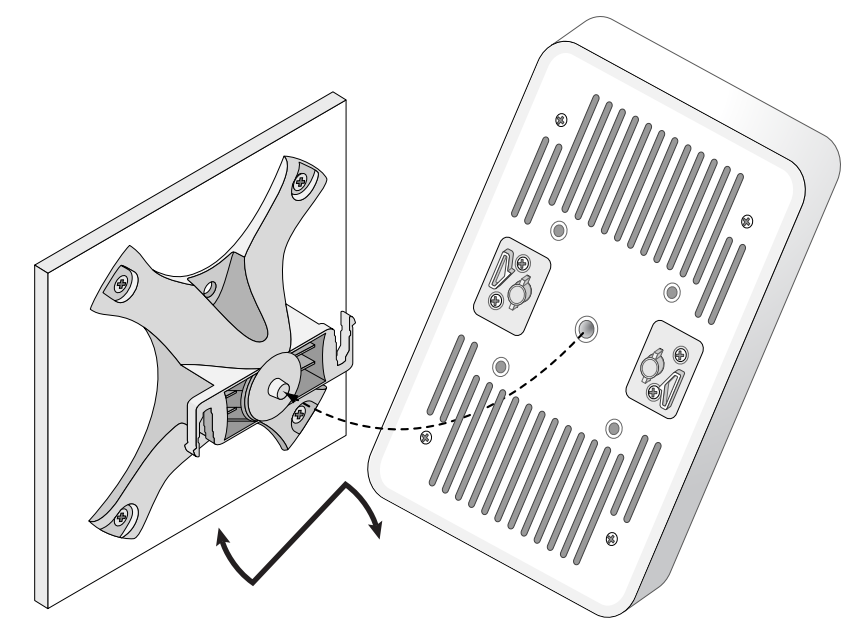

그림 **8** 완료된 설치

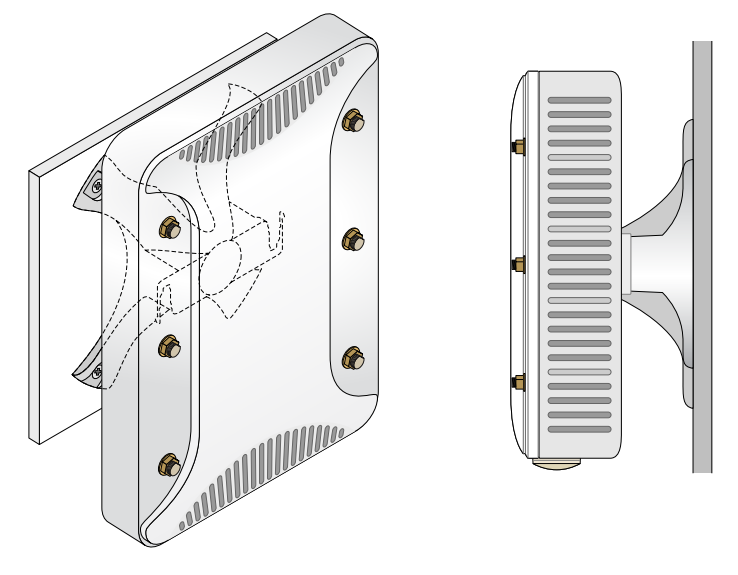

### **AP** 접지

 $\mathscr{U}$ 

 $\mathscr{U}$ 

W-AP228 액세스 포인트를 장착한 후 전원을 켜지 전에 접지를 해야 합니다. 접지 와이어는 #8 AWG이어야 합니다.

- 1. 접지 와이어의 한쪽 피복을 벗기고 나선을 제공된 구리 러그에 끼운 후 크림핑 플라이어를 사용하여 세게 조입니다.
- 2. 구리 러그를 [그림](#page-1-1) 2에서와 같이 AP 패키지에 제공된 M4 x6 나사를 사용하여 AP의 접지 구멍에 고정합니다.

### 이더넷 케이블 연결

이더넷 케이블을 AP에 연결하려면 AP와 함께 납품된 케이블 글랜드를 사용하여 다음 단계를 따르십시오.

 $\bigwedge$ 경고**:** 제공된 이더넷 케이블 글랜드를 사용하지 않을 경우 연결 및 PoE 문제로 이어질 수 있습니다.

참고**:** 이더넷 케이블은 포함되어 있지 않으며 별도로 구입해야 합니다. AP에 사용할 알맞은 자외선 차단, 옥외용, CAT 5E 이상의 RJ-45 케이블을 구입하십시오.

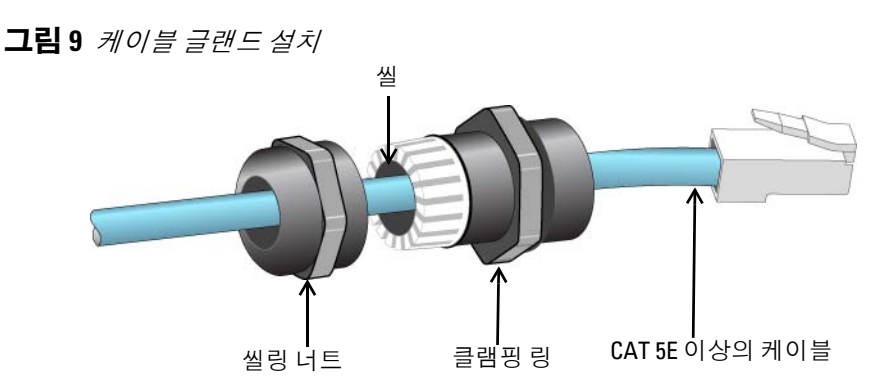

- 1. 씰링 너트를 케이블 위로 밀어 끼웁니다(끝에 RJ45 커넥터를 부착하지 않은 상태로).
- 2. 케이블 위로 클램핑 링을 밀어 끼웁니다.
- 3. 크림핑 공구를 사용하여 실드 RJ45 커넥터를 케이블 끝에 부착합니다.
- 4. 이더넷 포트에서 방수 캡을 제거합니다.
- 5. RJ45 커넥터를 이더넷 포트에 삽입합니다.
- 6. 클램핑 링을 이더넷 포트에 돌려 끼웁니다.
- 7. 씰링 너트를 클램핑 링에 돌려 끼웁니다.

참고**:** 클램핑 링 내부의 씰은 5-8.5mm 직경의 케이블에 적합합니다. 케이블 글랜드 키트에 7-10mm 직경의 케이블에 사용 할 또 다른 씰이 제공되었습니다.

## 설치 후 연결 확인

AP의 통합 LED는 AP가 전원을 수신하고 성공적으로 초기화되는지 확인하는 데 사용할 수 있습니다([표](#page-1-2) 1 및 [표](#page-2-1) 2 참조). 설치 후 네트워크 연결을 확인하는 자세한 내용은 *Dell Networking W-Series ArubaOS* 빠른 시작 안 내서를 참조하십시오.

# **AP** 구성

## **AP** 프로비저닝**/**리프로비저닝

프로비저닝 매개변수는 각 AP에 고유합니다. 이러한 로컬 AP 매개변수는 컨트롤러에서 초기에 구성되며 AP 로 푸시되고 AP 자체에 저장됩니다. Dell은 프로비저닝 설정을 ArubaOS Web UI를 통해서만 구성할 것을 권 장합니다. 자세한 내용은 *Dell Networking W-Series ArubaOS* 사용자 안내서를 참조하십시오.

## **AP** 구성

구성 매개변수는 네트워크 또는 컨트롤러에 특정하며 컨트롤러에서 구성하고 저장합니다. 네트워크 구성 설 정은 AP로 푸시되지만 컨트롤러에 저장되어 남아 있습니다.

구성 설정은 Dell Networking W-Series Web UI 또는 ArubaOS CLI를 통해 구성할 수 있습니다. 자세한 내용은 *Dell Networking W-Series ArubaOS* 사용자 안내서를 참조하십시오.

# 제품 사양

외형**:**

장치 치수(HxWxD): 221mm x 150mm x 66mm(8.7인치 x 5.9인치 x 2.6인치)

## 전기

- 이더넷
	- 10/100/1000Base-T 자동 감지 이더넷 RJ-45 인터페이스 2개
	- $\blacksquare$  MDI/MDX
	- 이더넷 전원 장치(IEEE 802.3at 호환), 48VDC(공칭) /0.6A
- 전원
	- WAN 포트에서 POE 지원: 802.3at-호환 POE 전원 공급장치

## 환경

- 작동
	- 온도: -40ºC~60ºC(-40ºF~140ºF)
	- 습도: 5% ~ 95% 비응축
- 보관
	- 온도: -40°C~85°C(-40°F~185°F)
- 이 제품에 대한 자세한 사양은 **dell.com**에서 제품 데이터 시트를 참조하십시오.

# <span id="page-10-0"></span>안전 및 규정 준수

 $\mathscr{U}$ 

참고**:** 국가별 제한 사항과 추가 안전 및 규제 정보에 대해서는 컨트롤러에 포함된 다국어 문서 *Dell Networking W-Series* 안전*,* 환경 및 규제 정보를 참조하십시오.

## 규정 모델 이름

W-AP228의 규정 모델 이름은 APIN0228입니다.

### **FCC**

이 장치는 전자 레이블을 사용합니다. FCC ID를 보려면:

- 1. 컨트롤러 WebUI에 로그인합니다
- 2. 유지보수 **>** 컨트롤러 **>** 정보로 이동합니다.

╱╲

주의**:** Dell 액세스 포인트는 전문 설치 기사가 설치해야 합니다. 전문 설치 기사는 접지를 제공하고 해당 지역 및 국가 전 기 기준을 준수할 책임이 있습니다.

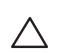

 $\triangle$ 

주의**: RF** 방사선 노출 성명서**:** 이 장비는 FCC RF 방사선 노출 제한을 준수합니다. 이 장비는 2.4GHz 및 5GHz 작동에서 방 사기와 신체 사이에 최소 25cm(9.84인치)의 거리를 두고 설치하고 작동해야 합니다. 이 송신기는 다른 안테나 또는 송신 기와 연동하여 같은 위치에 설치하거나 작동해서는 안 됩니다.

### **FCC Class B Part 15**

이 장치는 FCC(Federal Communications Commission) 규정 Part 15를 준수합니다. 다음과 같은 두 가지 조건 에서 작동되어야 합니다.

- 이 장치는 유해한 혼신을 일으키지 않아야 합니다.
- 이 장치는 원하지 않는 작동을 발생시킬 수 있는 혼신을 포함하여 수신하는 모든 혼신을 수용해야 합니다.

주의**:** 준수 책임이 있는 당사자의 명시적 허가 없이 이 장치를 변경 또는 수정하면 이 장비를 작동하는 사용자의 권리가 무효화될 수 있습니다.

이 장치는 FCC 규정 Part 15에 준하여 테스트되었으며 Class B 디지털 장치의 제한을 준수하는 것으로 판명 되었습니다. 이 장비는 무선 주파수 에너지를 생성, 사용 및 방출할 수 있으며 지침에 맞게 설치 및 사용하지 않는 경우 무선 통신에 유해한 혼신이 발생할 수 있습니다.

이 장비로 인해 유해한 혼신이 발생하는 경우(장비를 켰다 꺼서 확인할 수 있음) 사용자는 다음 방법을 통해 혼신을 수정하는 것이 좋습니다.

- 수신 안테나의 위치나 방향을 바꿉니다.
- 장비와 수신기 간의 거리를 더 늘립니다.
- 장비를 수신기가 연결된 회로의 전원 콘센트가 아닌 다른 회로의 콘센트에 연결합니다.
- 공급업체 또는 숙련된 라디오 또는 TV 기술자에게 도움을 요청합니다.

#### **EU** 규정 준수  $\zeta \in \Omega$

Dell은 APIN0228 장치 모델이 Directive 1999/5/EC -CE(!)의 필수 요구사항과 기타 관련 조항을 준수함을 선언합니다. Directive 1999/5/EC에 따른 준수 선언서는 **dell.com**에서 확인할 수 있습니다.

# **Dell** 장비의 적절한 폐기

지구 환경 준수 및 Dell 제품에 대한 최신 정보에 대해서는 **dell.com**을 참조하십시오.

### 전기 및 전자 장비의 폐기물

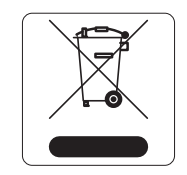

수명이 완료된 Dell 제품은 EU 회원국인 노르웨이와 스위스에서 수집하고 처리하도록 되 어 있으므로 왼쪽의 기호(X자가 표시된 바퀴 달린 대형 쓰레기통)가 표시되어 있습니다. 이러한 국가에서 수명이 완료된 제품에 적용되는 취급 방법은 WEEE(Waste of Electrical and Electronic Equipment)의 Directive 2002/95/EC를 시행하는 국가의 해당 국내법을 준 수합니다.

### **EU RoHS**

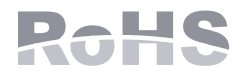

Aruba Networks Inc.는 이 제품의 제조업체로서 모든 CE 표시 Dell 무선 컨트롤러 및 액세스 포인트 제품이 RoHS Directive 2011/65/EC의 필수 조항을 준수하여 제조되었 음을 선언합니다.

Aruba 준수 선언서 사본을 신청을 통해 다음에서 구할 수 있습니다.

Aruba Networks International Ltd. Building 1000, Citygate Mahon Cork Ireland

요청 시 제품의 규정 명판에 있는 규정 모델 번호를 포함시켜 주십시오.

### 중국 **RoHS**

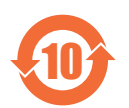

Dell 제품은 중국 환경 선언 요구사항도 준수하며 왼쪽에 표시된 "EFUP 10" 레이블이 붙어 있 습니다.

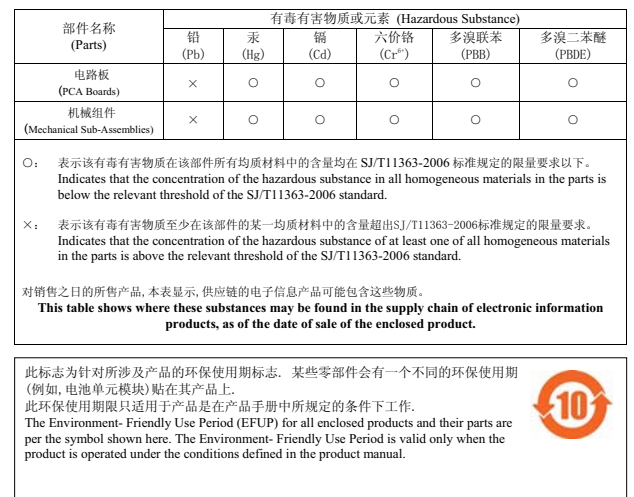

#### 有毒有害物质声明 **Hazardous Materials Declaration**

### 인도 **RoHS**

이 제품은 인도 정부의 환경산림부가 관장하는 전자 폐기물(관리 및 취급) 법규에서 지정한 바와 같이 RoHS 요구사항을 준수합니다.

## 이 페이지는 공백입니다.

## 이 페이지는 공백입니다.

## 이 페이지는 공백입니다.

# **Dell** 문의

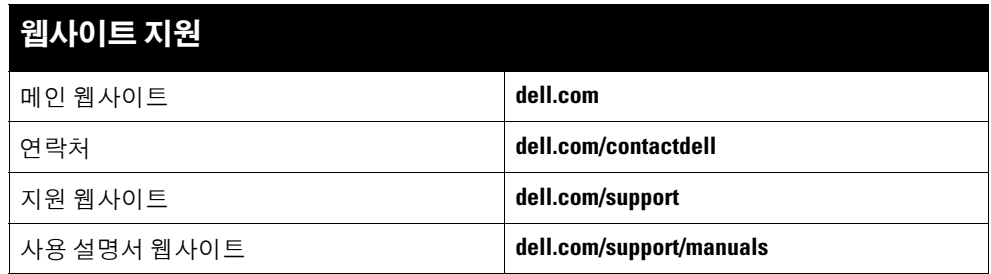

#### 저작권

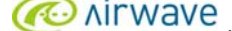

© 2015 Aruba Networks, Inc. Aruba Networks 상표에는 KARAM INTO VOC , Aruba Networks®, Aruba Wireless Networks®, 등록된 Aruba의 Mobile Edge Company 로<br>고 및 Aruba Mobility Management System®이 포함됩니다. Dell™ , DELL™ 로고 및 PowerConnect™는 All rights reserved. 이 설명서의 사양은 통보 없이 변경될 수 있습니다.

미국에서 인쇄. 기타 모든 상표는 해당 소유자의 재산입니다.

#### 오픈 소스 코드

특정 Aruba 제품에는 GNU General Public License(GPL), GNU Lesser General Public License(LGPL) 또는 기타 오픈 소스 라이센스에 적용되는 소프트웨어 코드를 포함하여 타<br>사에서 개발된 오픈 소스 소프트웨어 코드가 포함되어 있습니다. 사용된 오픈 소스 코드는 다음 사이트에서 볼 수 있습니다. http://www.arubanetworks.com/open\_source

Litech Systems Design의 소프트웨어가 포함되어 있습니다. IF-MAP 클라이언트 라이브러리 copyright 2011 Infoblox, Inc. All rights reserved. 이 제품에는 Lars Fenneberg, et al 에서 개발한 소프트웨어가 포함되어 있습니다.

#### 법적 고지

모든 개인 또는 회사에서 다른 공급업체의 VPN 클라이언트 장치를 중단하기 위해 Aruba Networks, Inc.의 스위칭 플랫폼 및 소프트웨어를 사용하는 것은 이런 행동에 대해 개인 또는 회사가 전적으로 책임을 진다는 것을 수락하는 것이며 이러한 공급업체를 대신하여 저작권 위반에 관해 발생할 수 있는 모든 법적 소송으로부터 Aruba Networks, Inc.는 면 책됩니다.

Dell Networking W-AP228 무선 액세스 포인트 | 설치 안내서 부품 번호 0511757-KO-01 | 2015년 2월